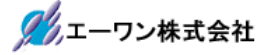

Rev 1.60.00

# ルネサス提供ビットフィールド宣言「iodefine.h」を

# デバッガ「AH8000」で可視化する方法

#### 1.対象品種

- · CC-RX (ELF/Dwarf2 or 3) でコンパイル/リンクしたRX品種が対象
- · GCC for RenesasRX (ELF/Dwarf2 or 3 or 4) でコンパイル/リンクしたRX品種が対象
- · SHC (V.9.04 Release 01) でコンパイル/リンクした SH2A品種が対象
- ·H8C (V.7.00 Release 00) でコンパイル/リンクした H8/H8S/H8SX品種が対象

## 2.概要説明

・ルネサス提供の「iodefine.h」を利用してプログラムした場合に、ビットフィールド情報を可視 化する方法を説明する。

#### 3.実装準備

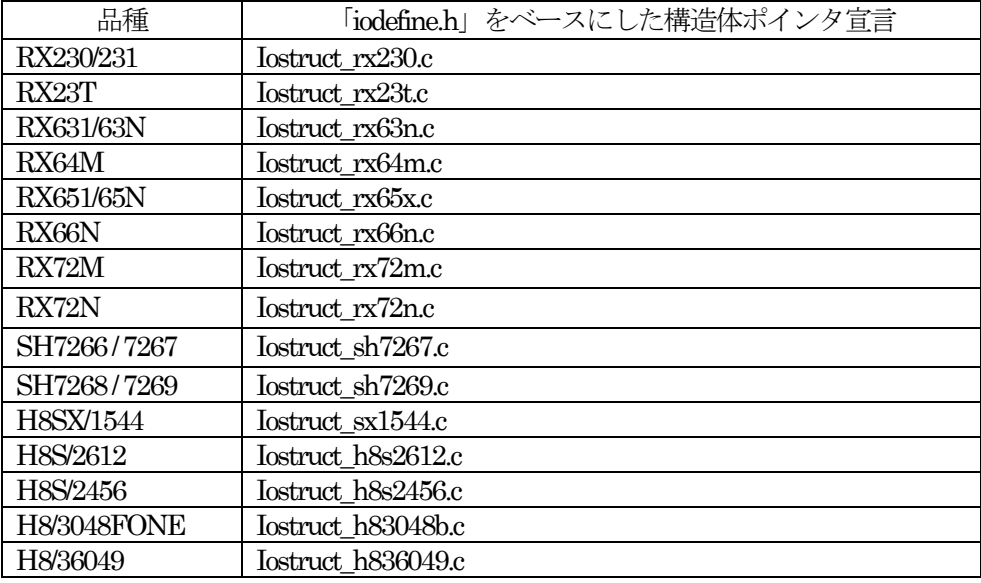

<準備>

- 3-1) 上記の RX 品種別の「iodefine.h」をベースにした構造体ポインタ宣言の C ソースを 下記URLからダウンロードする。 <https://aone.co.jp/tools/AH8000/Ctext/index.html>
- 3-2)ダウンロードした C ソースをプロジェクトに実装してビルドする。なお、この C ソ ースは、各構造体ポインタのアドレス値を ROM テーブル化するだけの宣言のみのソー スとなります。

# 4.操作例

#### $<1$ -1>

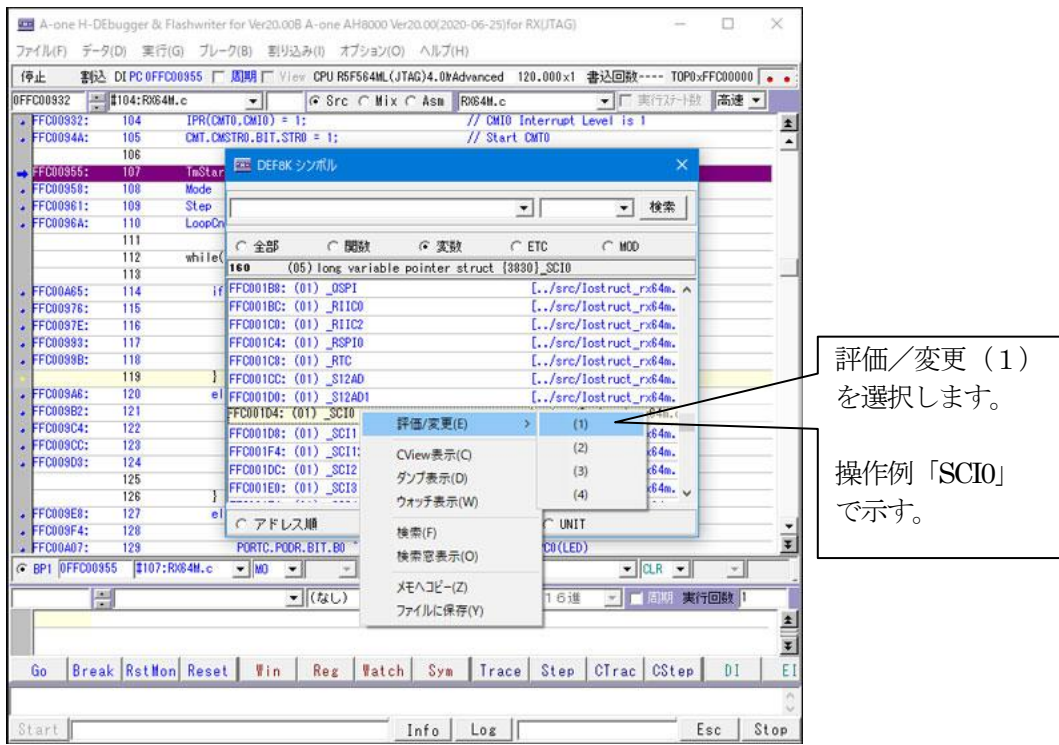

# $4 - 2$

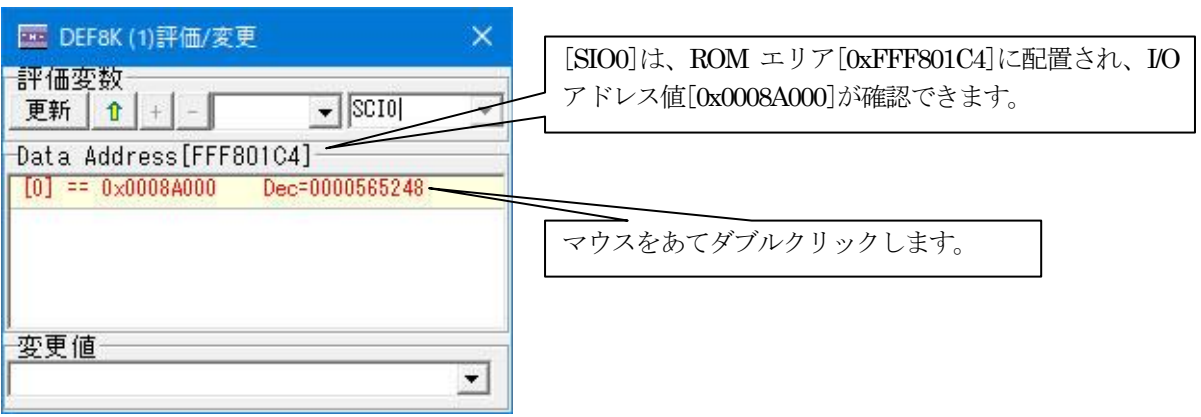

## $4-3$

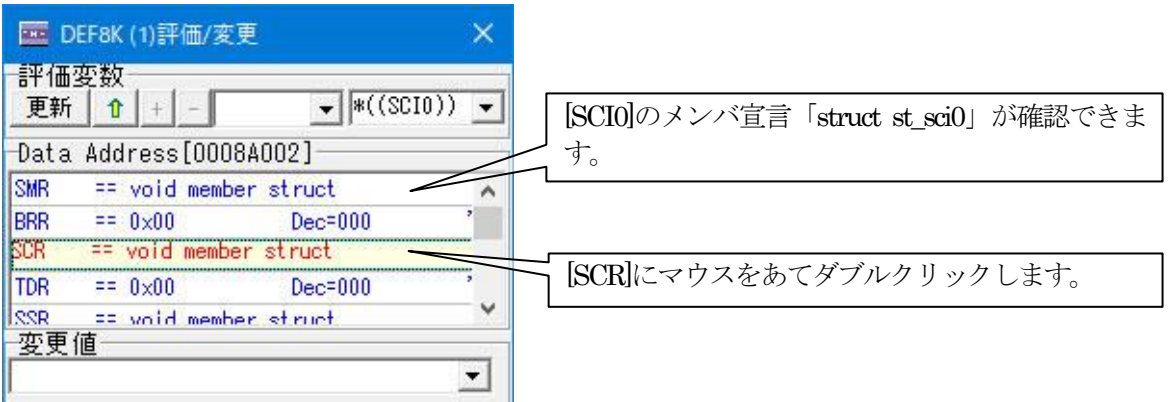

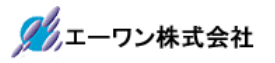

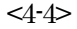

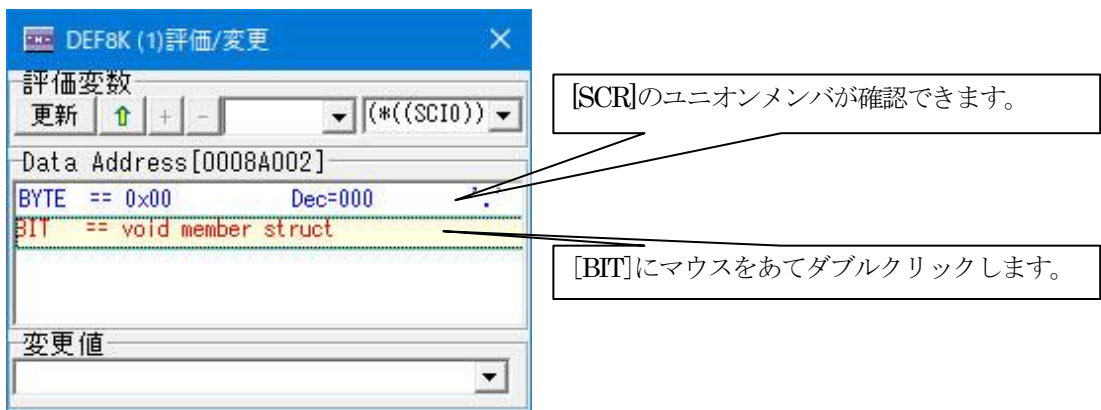

 $<\!\!4$  -5>  $\,$ 

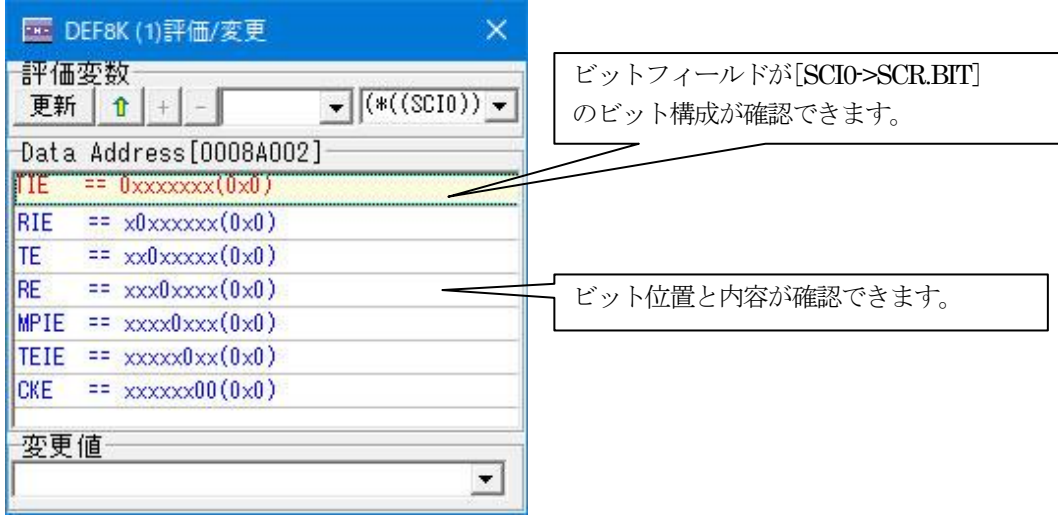

以上でビットフィールドの参照例の説明を終了します。

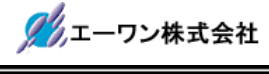

## 5.注意事項

- •本文書の著作権は、エーワン(株)が保有します。
- ・本文書を無断での転載は一切禁止します。
- ・本文書に記載されている内容についての質問やサポートはお受けすることが出来ません。
- ・本文章に関して、ルネサス エレクトロニクス社への問い合わせは御遠慮願います。
- ・本文書の内容に従い、使用した結果、損害が発生しても、弊社では一切の責任は負わないもの とします。
- ・本文書の内容に関して、万全を期して作成しましたが、ご不審な点、誤りなどの点がありまし たら弊社までご連絡くだされば幸いです。
- ・本文書の内容は、予告なしに変更されることがあります。

〒486-0852

愛知県春日井市下市場町6-9-20 エーワン株式会社 https://www.aone.co.jp

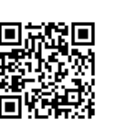